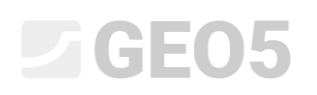

### Использование «Приложений»

Программа: Устойчивость откоса

Файл: Demo\_manual\_45.gst

В данном руководстве описано, как добавить изображение или текст в выходной документ, а также сохранить любые данные в диспетчере задач. Эти введенные пользователем данные называются «Приложениями» и для доступа к ним используеется окно «Список приложений». **Эта функция реализована в каждой программе GEO5 и FIN EC.**

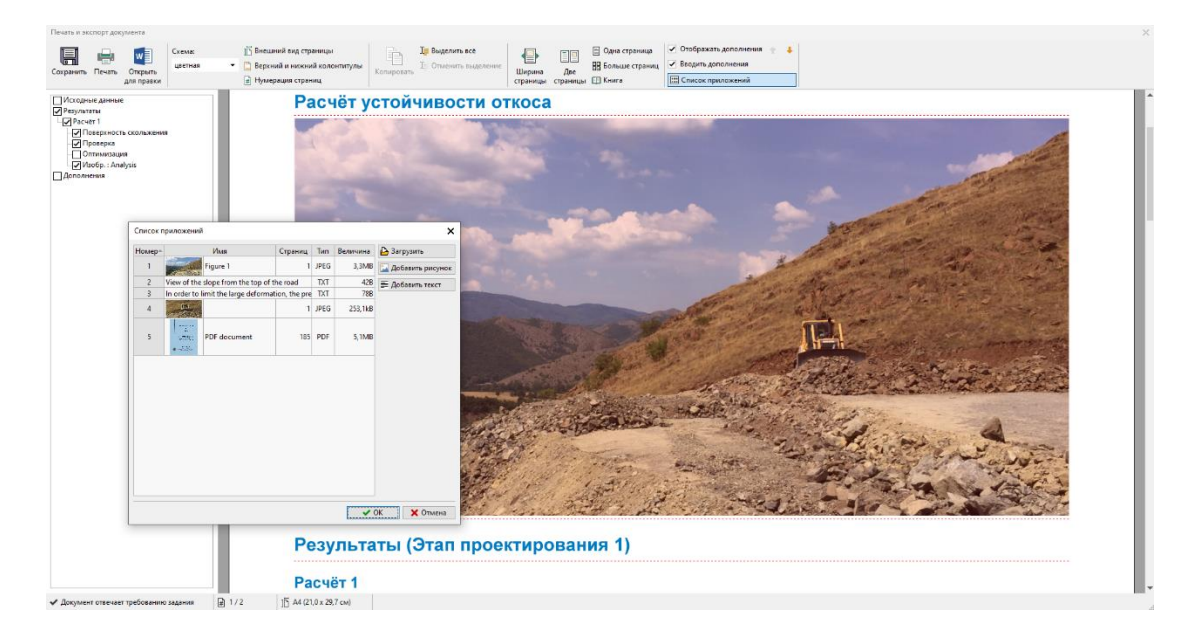

#### **1. «Приложения» в выходном документе**

Выходной документ может содержать только текстовые данные (Рис. 1), однако можно дополнить его картинками рабочего стола в соответствующих вкладках (Рис. 2)

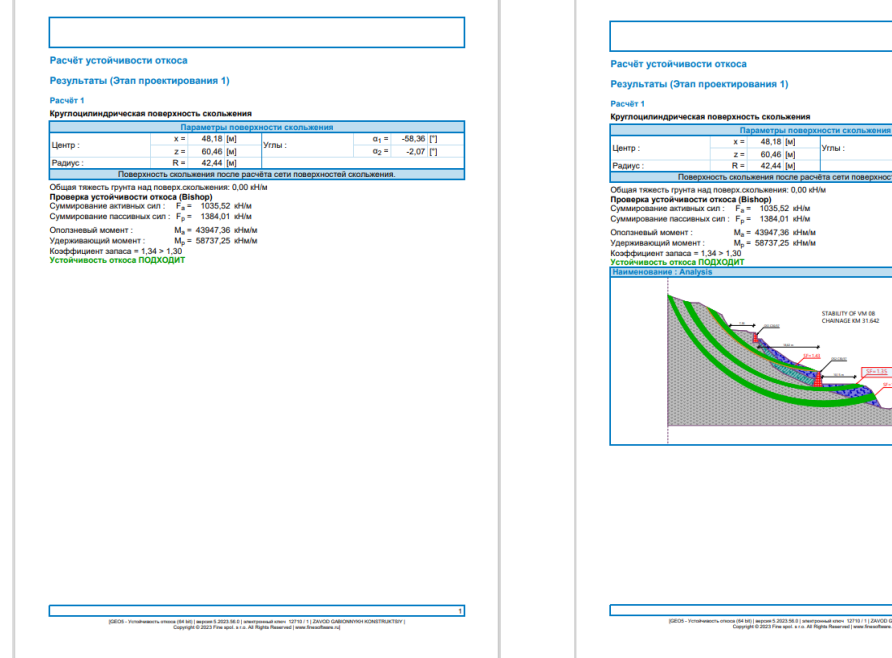

Рис. 1 Рис. 2

 $-58,36$ <br> $-2,07$ 

## $\triangleright$  GE05

С помощью аннотаций (EM — 38 — «Использование режима аннотаций») можно рисовать и записывать в рисунки дополнительные данные. (Рис. 3) Однако во многих случаях пользователю необходимо ввести в протокол свои собственные комментарии и фотографии (Рис. 4). Это возможно путём добавления приложений в выходной протокол.

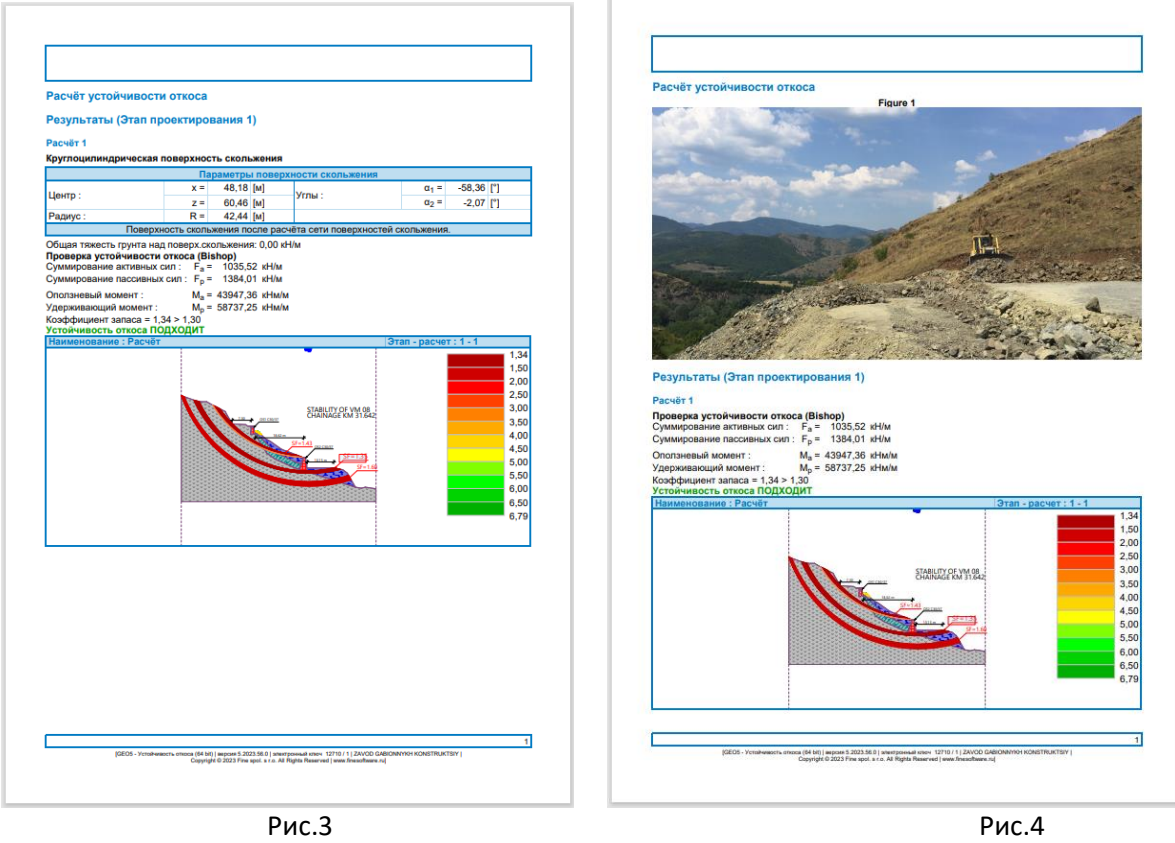

При выборе кнопки «Просмотр приложений» в выходном документе появятся горизонтальные красные линии. Здесь можно вставлять приложения.

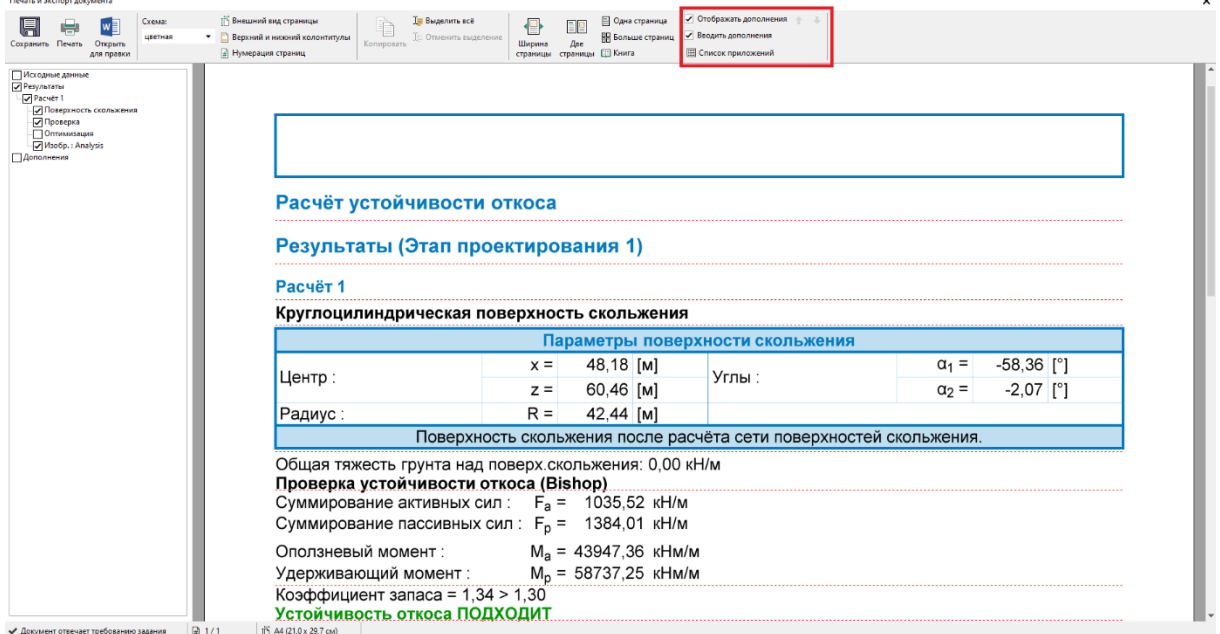

При нажатии на строку появится следующий выбор.

# **LAGE05**

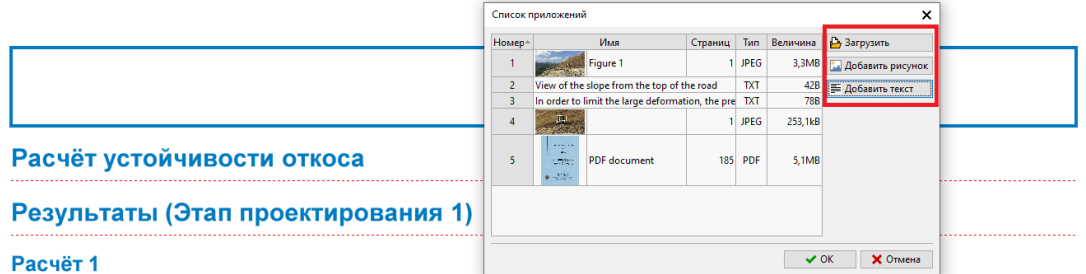

При выборе опции «Добавить текст», появится диалоговое окно «Новое приложение», где можно добавить комментарий.

Новое дополнение

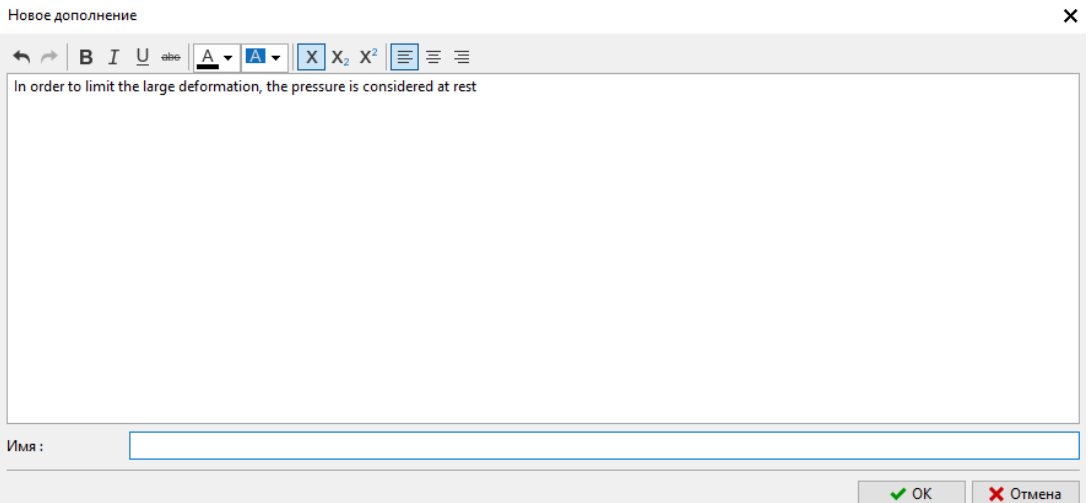

Текст будет вставлен в соответствующее место в документе и выделен красным. Эту функцию можно отключить, установив флажок «Добавить приложения».  $\boldsymbol{\mathsf{x}}$ 

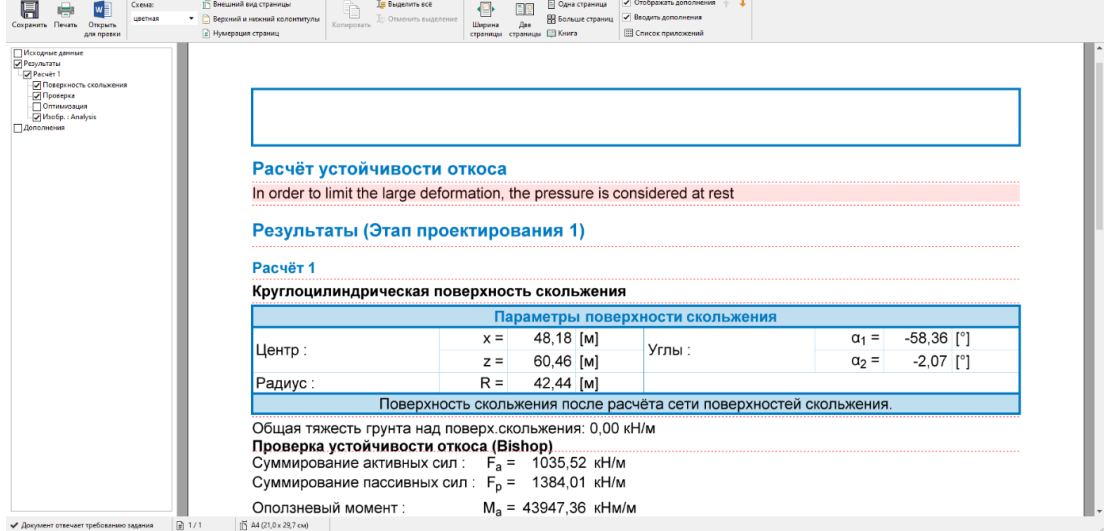

Можно редактировать текст в любое время, просто нажав на рамку. Щёлкнув по нему правой кнопкой мыши, откроется подменю, которое позволяет редактировать приложение.

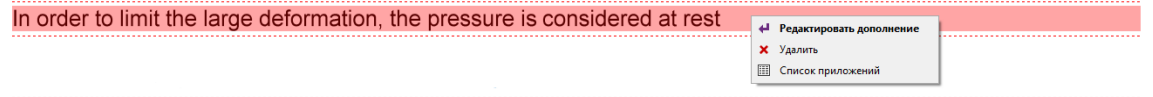

Функция «Добавить изображение» откроет диалоговое окно, позволяющее добавлять изображения. Можно открыть картинку, нажав кнопку «Загрузить». Допускается добавлять изображения в наиболее распространённых форматах, например. JPEG, PNG, PDF.

# **SIGE05**

Новое дополнение

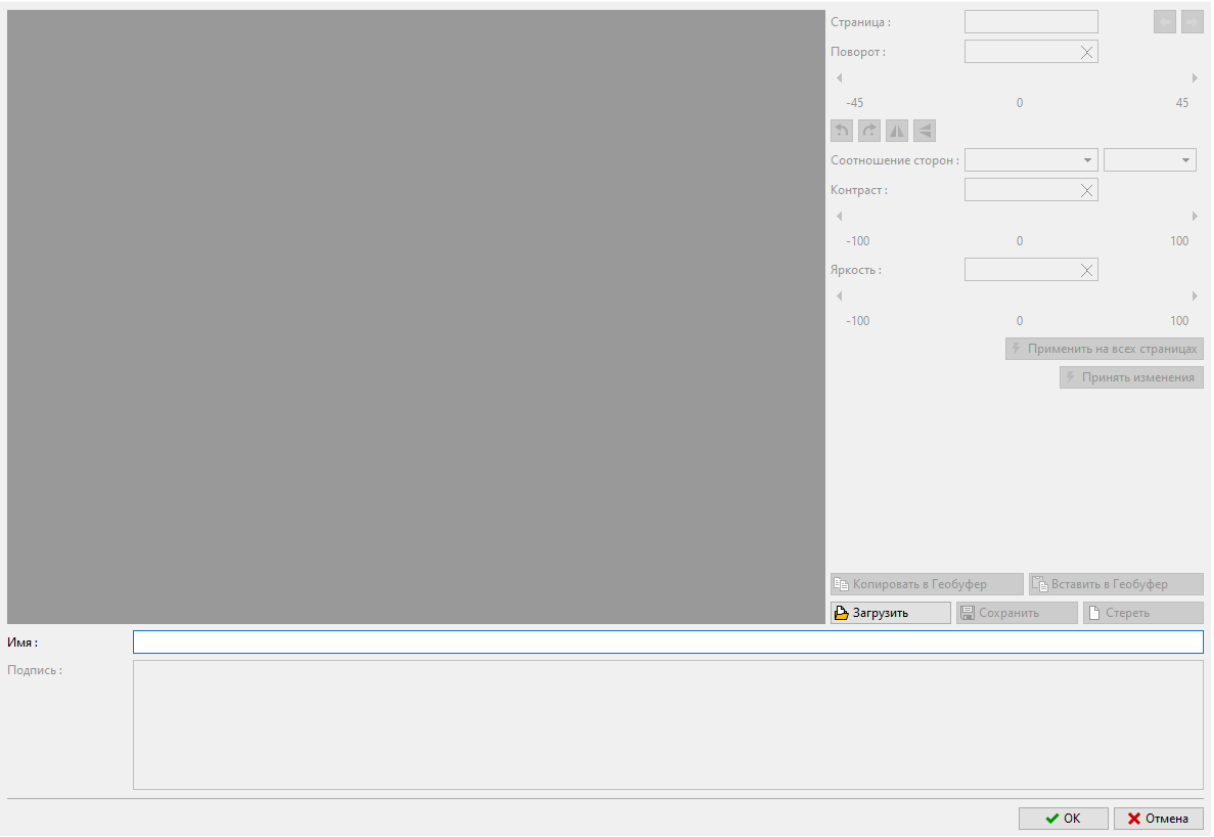

 $\pmb{\times}$ 

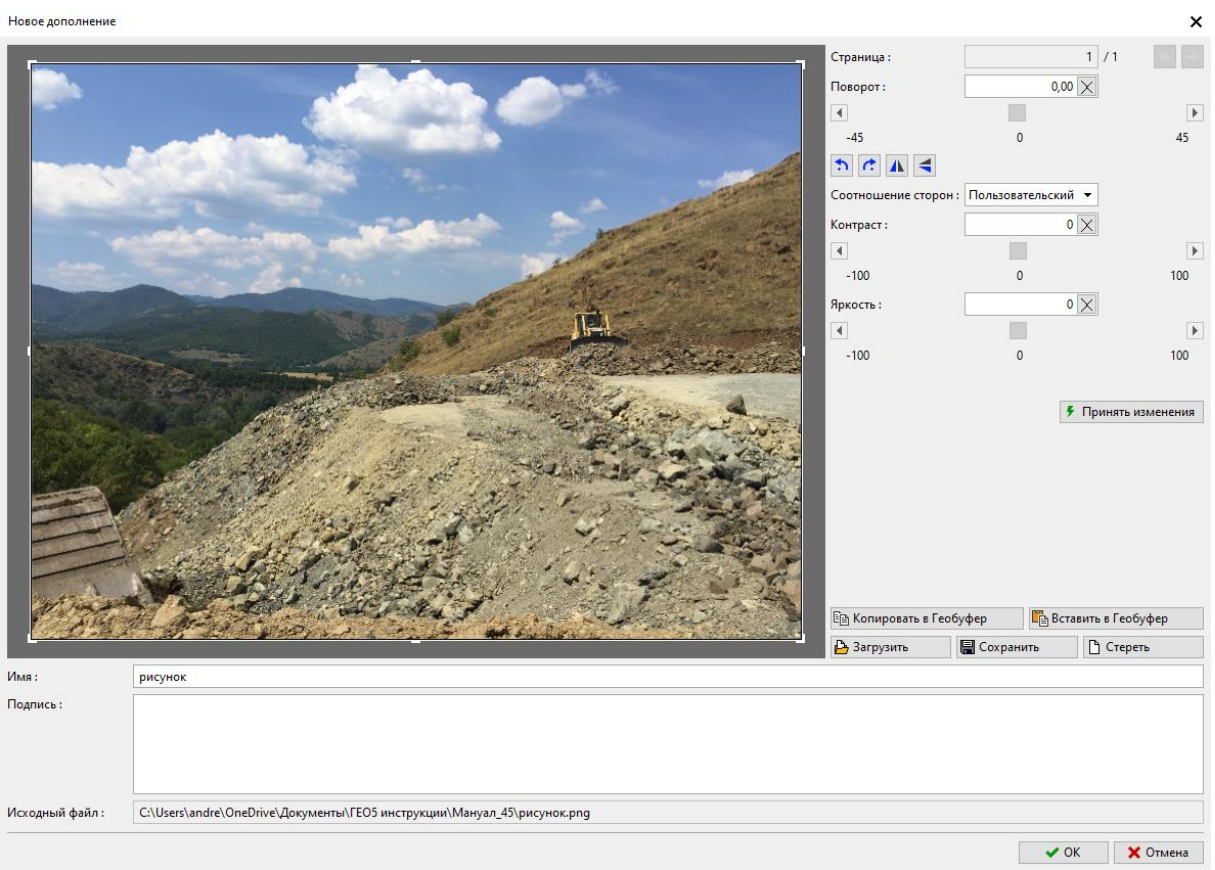

# $C = 05$

Также можно использовать эту рамку для редактирования (обрезки, выравнивания горизонта, регулировки яркости и контрастности) фотографии. Нажав кнопку «Применить изменения навсегда», можно сохранить его навсегда и удалить исходное изображение. Преимущество этого метода в том, что при уменьшении изображения размер файла получится меньше, поэтому меньше будет и весь файл данных.

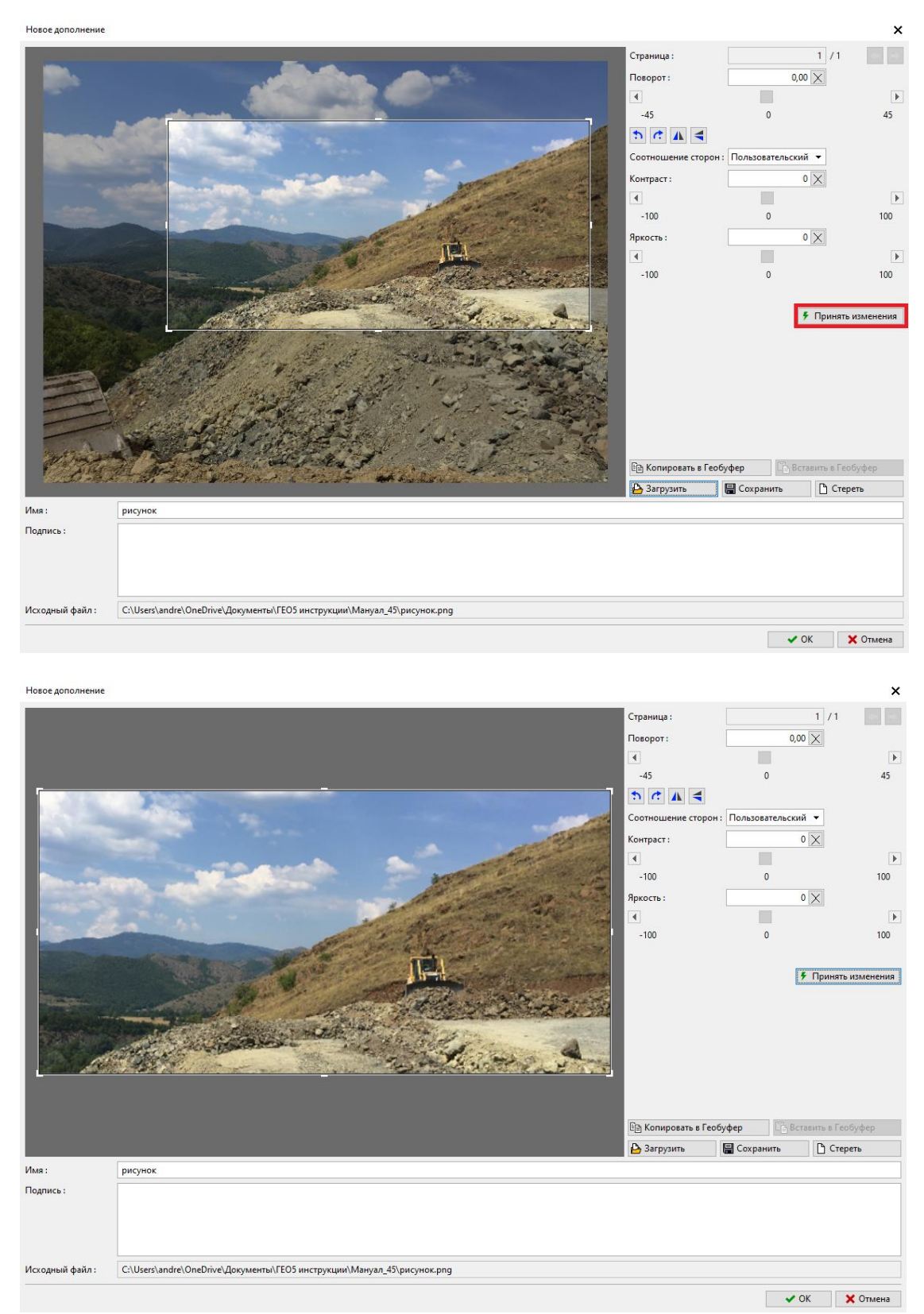

### $C = 05$

Отредактированное изображение будет добавлено в выходной протокол.

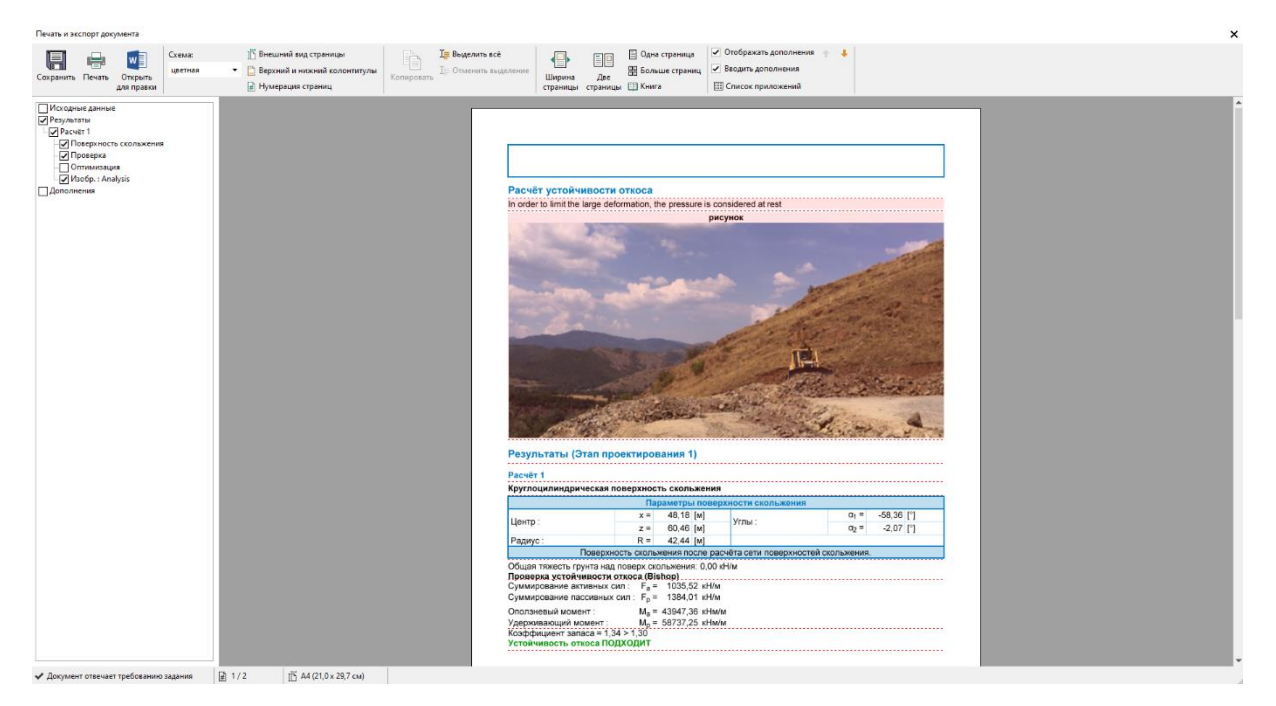

При нажатии на картинку появится окно «Редактировать свойства», где можно изменить расположение и размер картинки.

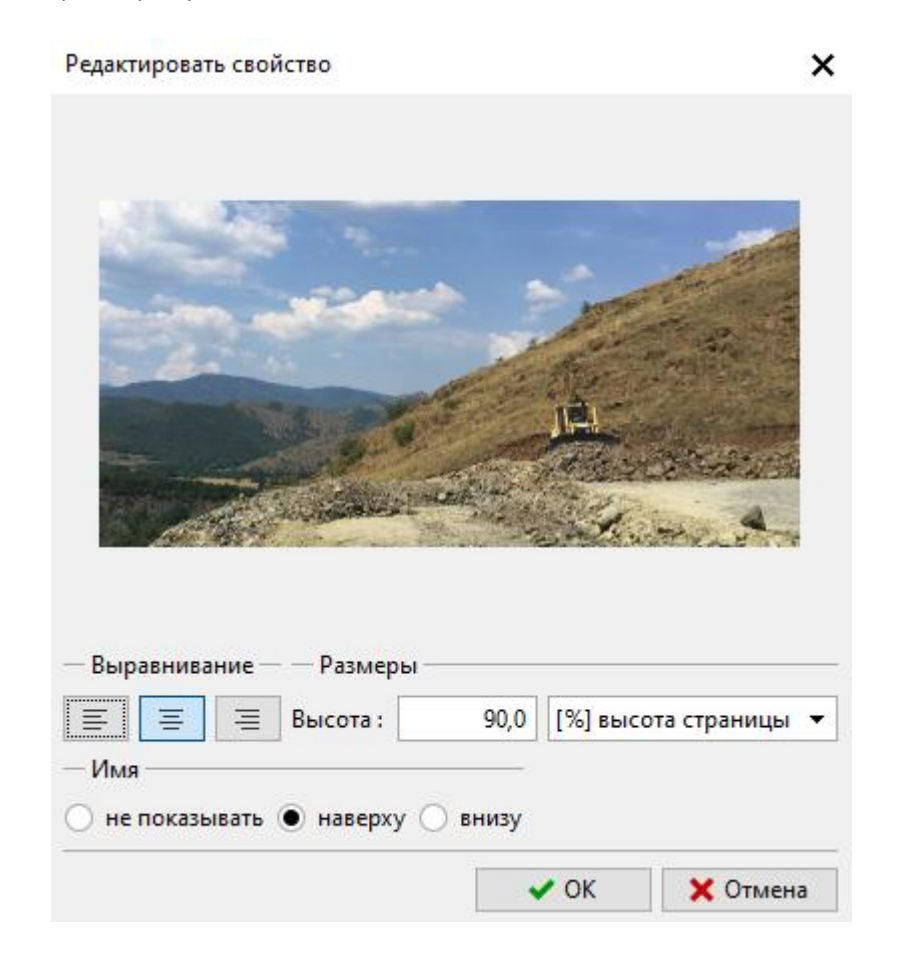

# $\triangleright$  GEO.

Добавив новое приложение (тип текста), можно описать картинку — в данном случае создан текст «Описание картинки».

Затем с помощью функции «Ширина столбца» можно отредактировать его размер.

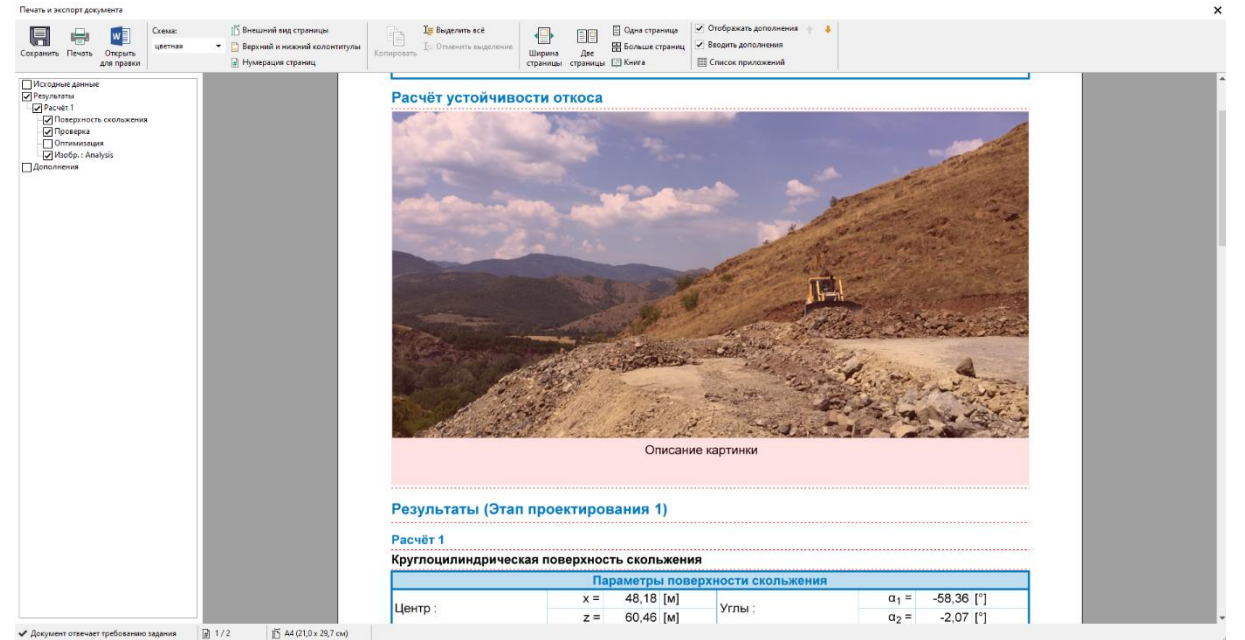

С помощью функции подменю (правой кнопкой мыши по приложению) «Объединить с предыдущим» можно объединить два приложения.

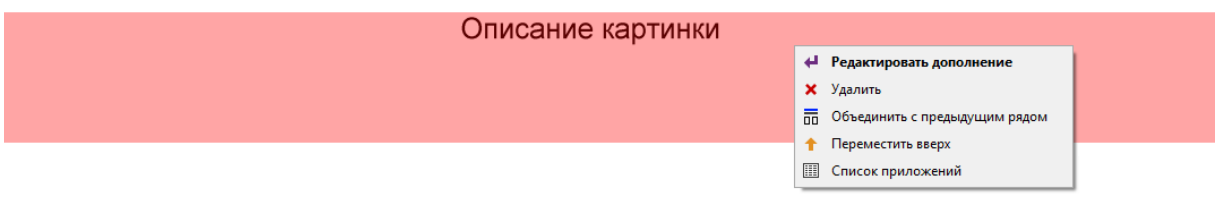

Затем с помощью функции «Ширина столбца» можно отредактировать его размер.

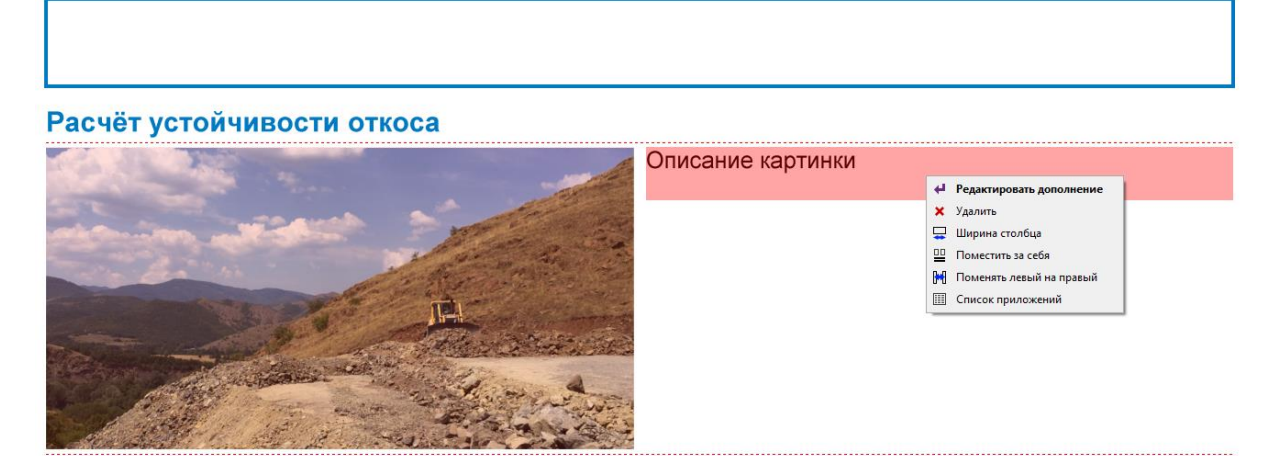

# $C = 05$

Выходной протокол может быть изменен следующим образом.

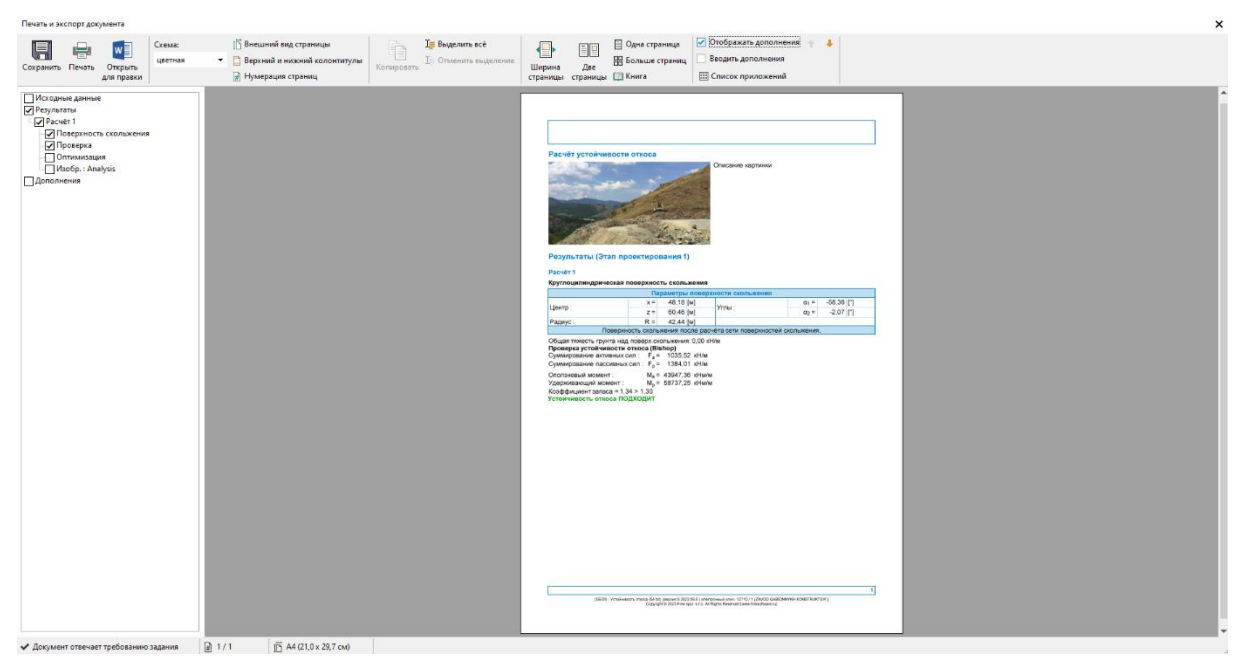

Все приложения можно просматривать, редактировать и удалять в любое время в диалоговом окне «Список приложений», доступ к которому можно получить, нажав кнопку «Список приложений» на главной панели. Особенно важна функция «Удалить». Приложение, которое было удалено из журнала вывода, остается в данных в «Списке приложений», поэтому его необходимо удалить и отсюда.

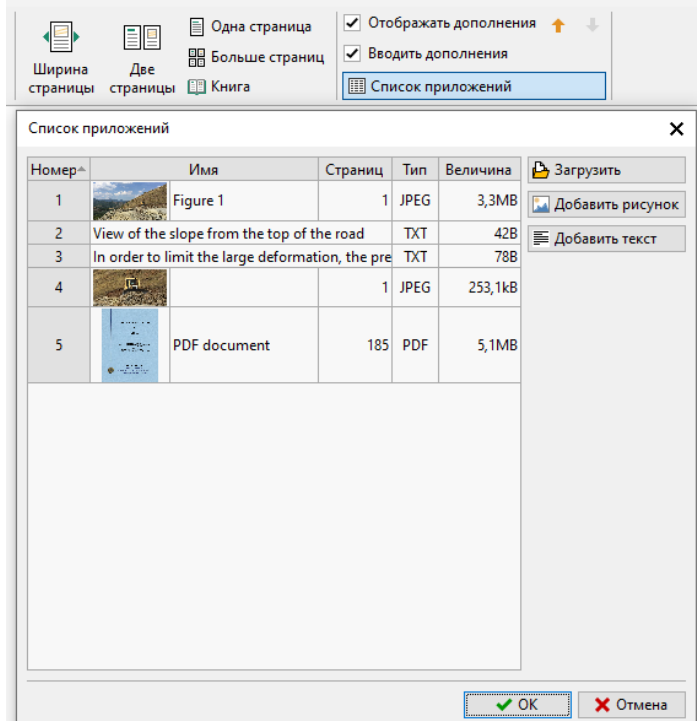

# $\triangleright$  GEOS

#### 2. **Приложения, как внешние данные в программе..**

Во многих случаях выгодно прикрепить к данным программы дополнительную информацию, имеющую отношение к текущей задаче. Также можно вводить данные в менеджер приложений из основной вкладки программы.

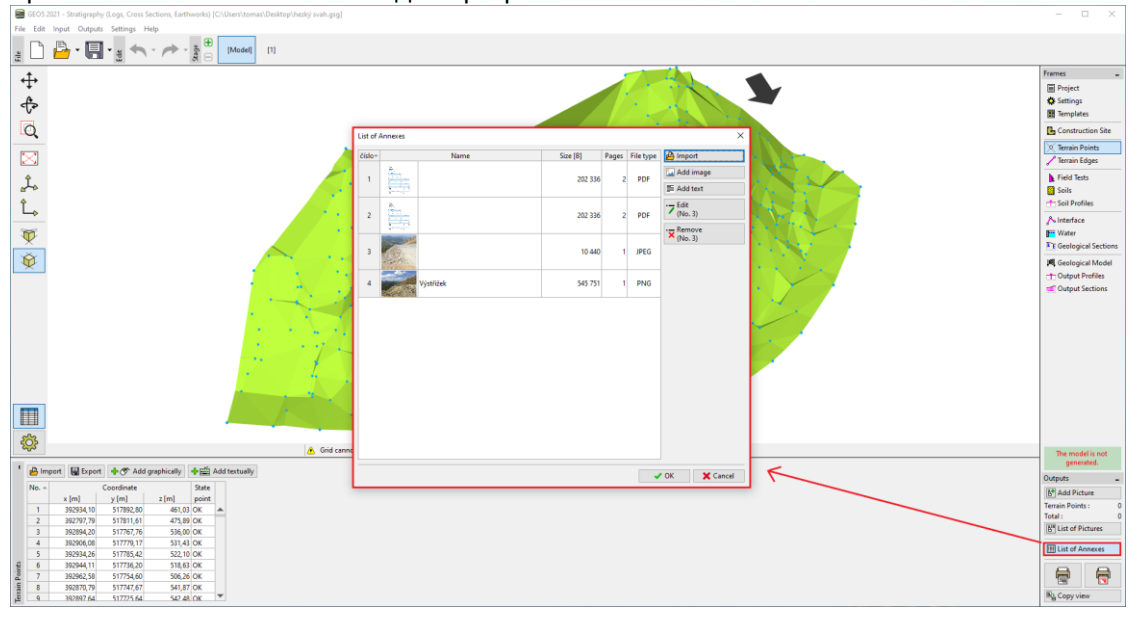

Например, в модели грунтов (программа «Стратиграфия») логичным приложением может быть «Отчёт о геоизысканиях, результаты бурения и данные испытаний, полученные при лабораторных исследованиях и т. д.». Эти данные дополняют и уточняют созданную модель. Сохранение всех документов и процедур также является основным требованием для BIMмоделирования.

Программа также позволяет загружать многостраничные файлы PDF. Вместе с тем, важно обратить внимание на размер файла, поскольку эти данные сохраняются вместе с данными задачи.<br>Редактирование дополнени

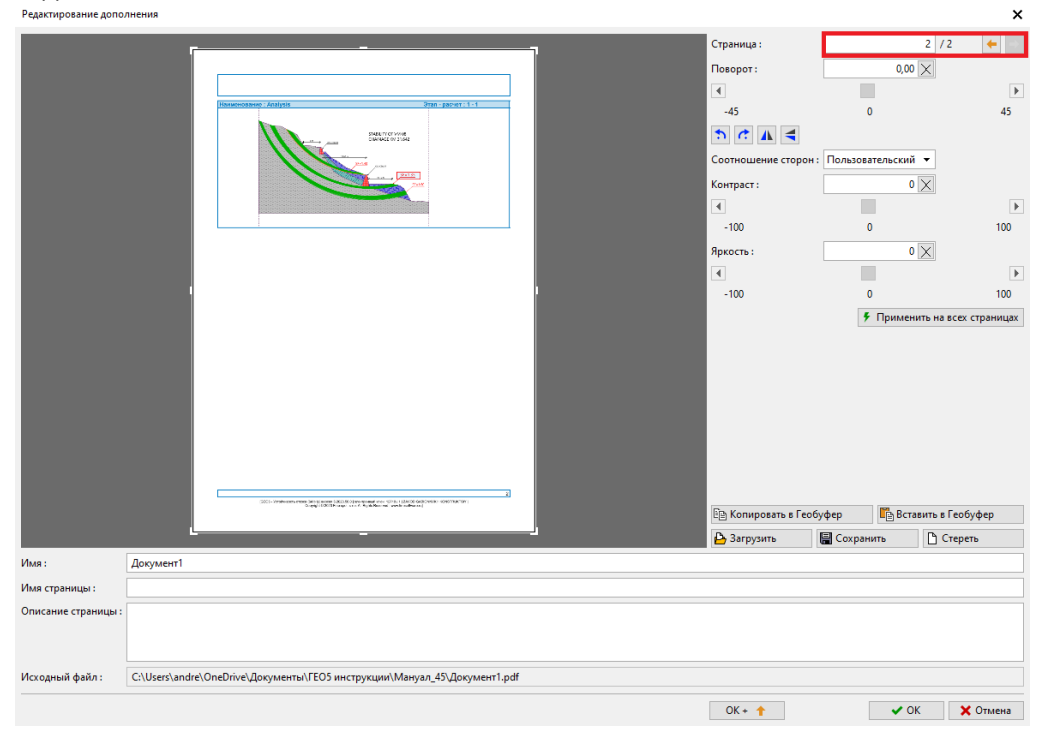

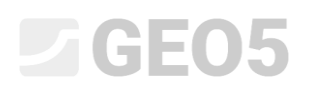

Также можно прикрепить информацию, которая может потребоваться, но которую не нужно печатать – например, документы, эскизы, решения, варианты.

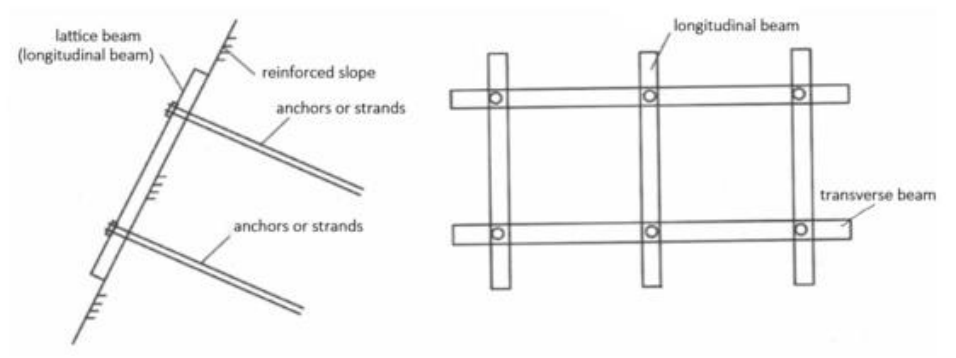

*Рассмотренный вариант армирования откосов*

А также другую информацию, относящуюся к задаче.

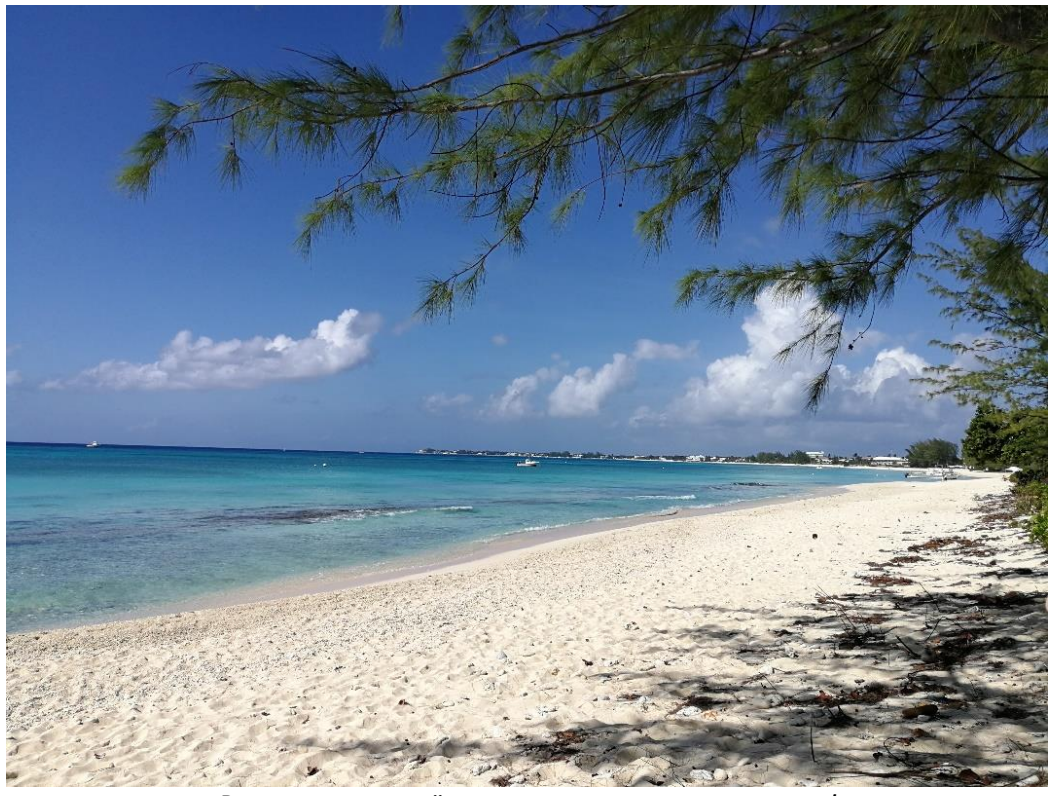

*Выполнить расчёты на пляже – это прекрасно!*